## **BAB III METODOLOGI PENELITIAN**

## **3.1 Metode Pengumpulan Data**

Dalam penelitian ini pegumpulan data dilakukan dengan metode sebagai berikut :.

1. Wawancara

Peneliti melakukan wawancara langsung dengan pihak terkait untuk mendapatkan keterangan-keterangan yang diperlukan sebagai bahan penulisan laporan.

2. Observasi

Peneliti mendapatkan data-data dan fakta dari pengamatan langsung di lokasi penelitian yaitu Dinas Kesehatan Provinsi Lampung.

3. Studi Pustaka

Peneliti membaca, mengutip dan membuat catatan yang bersumber pada bahan-bahan pustaka yang mendukung dan berkaitan dengan penelitian ini khususnya dalam pengembangan Sistem Informasi. Selanjutnya dengan cara mempelajari dan memahami jurnal dan buku-buku referensi, yang berhubungan dengan masalah yang akan dibahas dalam karya ilmiah ini. Hal ini dimaksudkan agar penulis memiliki landasan teori yang kuat dalam menarik.

#### **3.2 Metode Pengembangan Perangkat Lunak**

Dalam penelitian ini metode pengembangan perangkat lunak yang digunakan adalah *Sistem Development Life Cycle Model Waterfall*. Adapun tahapan metode yang digunakan adalah sebagai berikut :

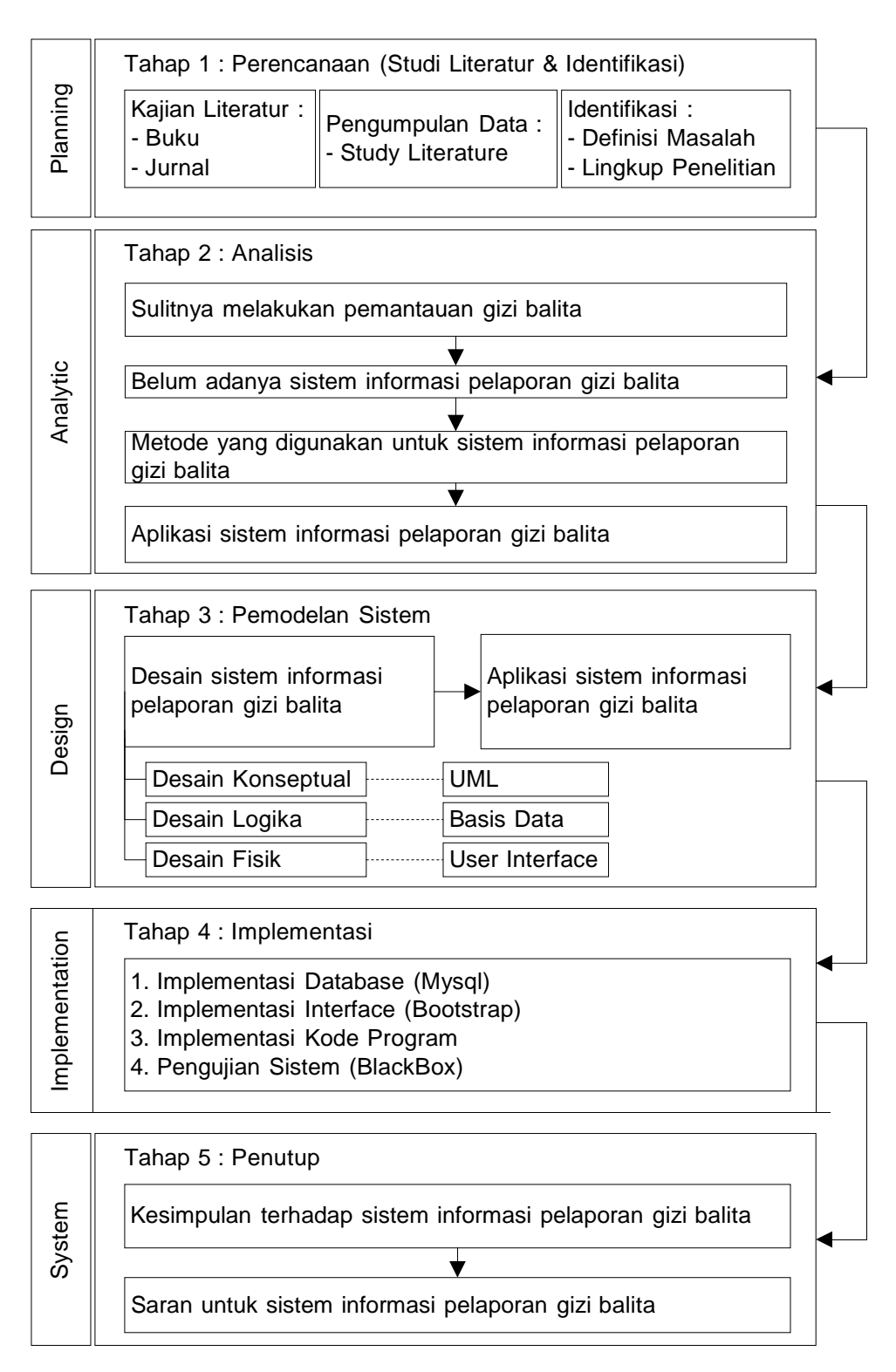

Gambar 3.1 Tahapan Penelitian

### **3.2.1 Kerangka Permasalahan**

Problem

Belum adanya aplikasi sistem informasi pelaporan status gizi balita di Dinas Kesehatan Provinsi Lampung

v

Approach

Sistem informasi pelaporan status gizi balita di Dinas Kesehatan Provinsi Lampung

Identification

Mengidentifikasi permasalahan tentang pelaporan status gizi balita di Dinas Kesehatan Provinsi Lampung

♥

Proposed

Membuat Sistem sistem informasi pelaporan status gizi balita di Dinas Kesehatan Provinsi Lampung

v

▼

Validation

Blackbox Testing

Result

Sistem informasi pelaporan status gizi balita di Dinas Kesehatan Provinsi Lampung

Gambar 3.2 Kerangka Permasalahan

## **3.3 Metode Penelitian**

Alat yang digunakan dalam penelitian merupakan alat yang dapat dipakai untuk membantu dalam melakukan penelitian. Jenis alat yang digunakan adalah :

1. Pena dan kertas

Digunakan untuk melakukan pencatatan dan keterangan-keterangan yang berkaitan dengan penelitian.

- 2. Satu Unit Komputer
	- Perangkat Keras

Komputer dengan spesifikasi yang digunakan intel® Pentium®4 CPU 2.4GHz, 512Mb of RAM, Mouse, Printer Canon Pixma IP 1980, dan Flashdisk 4GB sebagai media penyimpanan data.

- Perangkat Lunak

Perangkat lunak yang digunakan sebagai alat bantu dalam peelitian ini adalah : Operating Sistem Windows XP Profesional, Microsoft Office 2007, Macromedia Dreamweaver 8.0, pemrograman PHP, MySql 5.0.3.7, Xampp 1.6.4, Mozila Firefox.

### **3.4 Sistem Yang Berjalan**

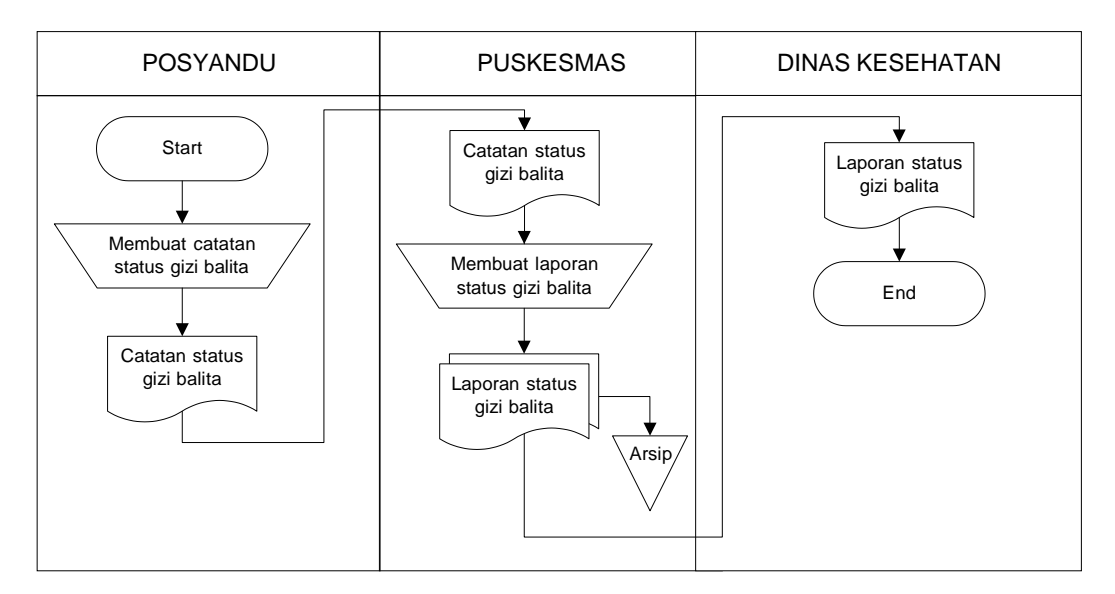

Gambar 3.3 Sistem Yang Berjalan

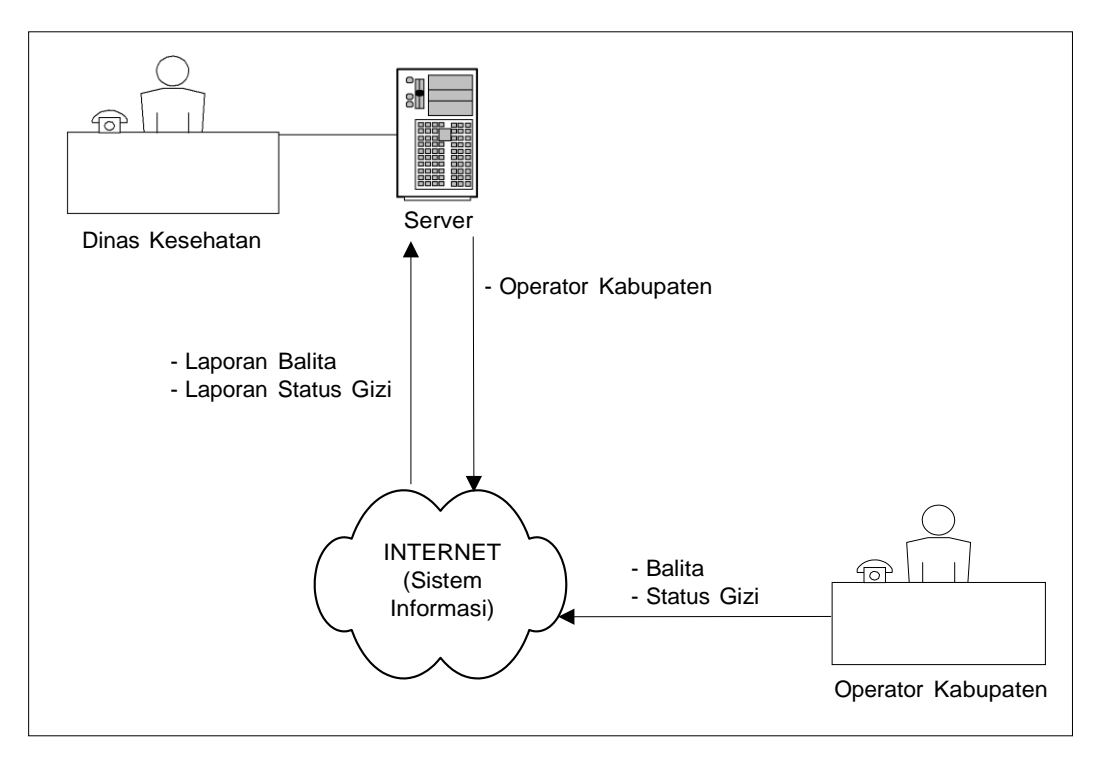

#### **3.5 Desain Arsitektur Sistem Yang Diusulkan**

Gambar 3.4 Desain Arsitektur Sistem Yang Diusulkan

#### **3.6 Perancangan Perangkat Lunak**

Tahap perancangan selanjutnya adalah menetapkan bagaimana sistem akan dioperasikan. Hal ini berkaitan dengan perancangan pembuatan perangkat lunak, dan tampilan program. Selain itu perlu juga menspesifikasi program, database dan file yang dibutuhkan.

### **3.6.1 Use Case Diagram**

Pada gambar 3.5 ini adalah gambaran dari *Use Case* diagram sistem informasi pemantauan gizi balita. Pada usecase berikut terdapat dua aktor yaitu Admin dan Pimpinan. Admin adalah admin dari Dinas Kesehatan, Operator adalah operator dari Puskesmas. *Use case* diagram dapat dilihat pada gambar 3.5.

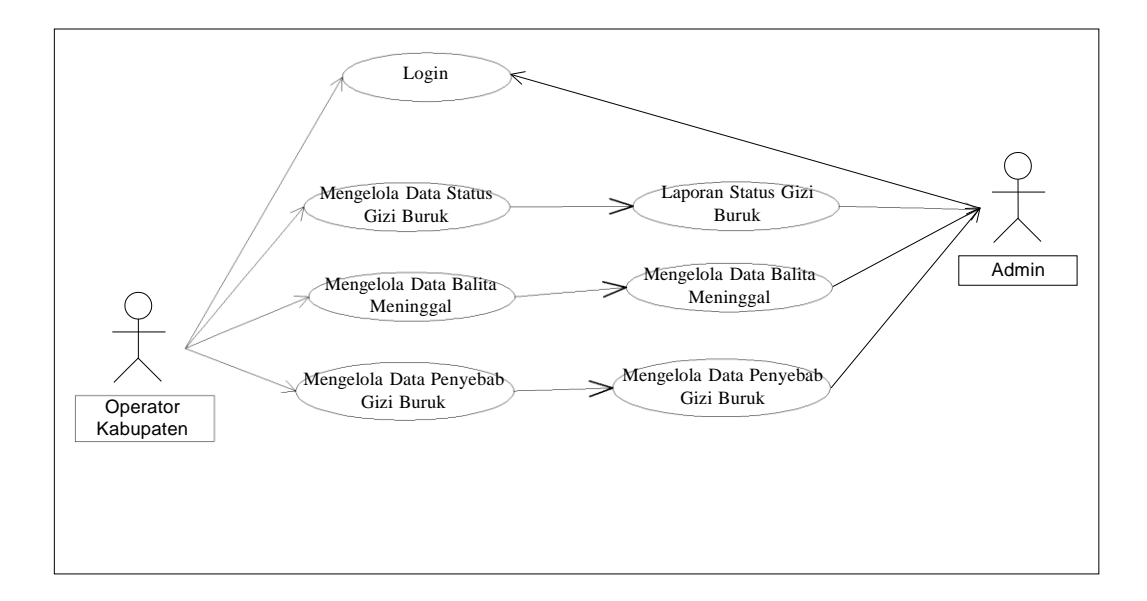

Gambar 3.5 *Usecase Diagram*

## **3.6.2 Activity Diagram**

Activity Diagram Proses Login Admin, menggambarkan aktifitas login administrator. Dimulai dari admin membuka form login, lalu website akan menampikan form login, kemudian admin memasukkan username dan password. Username dan password akan diverifikasi oleh website, jika login salah, halaman kembali ke form login, jika login benar, halaman diteruskan ke halaman admin.

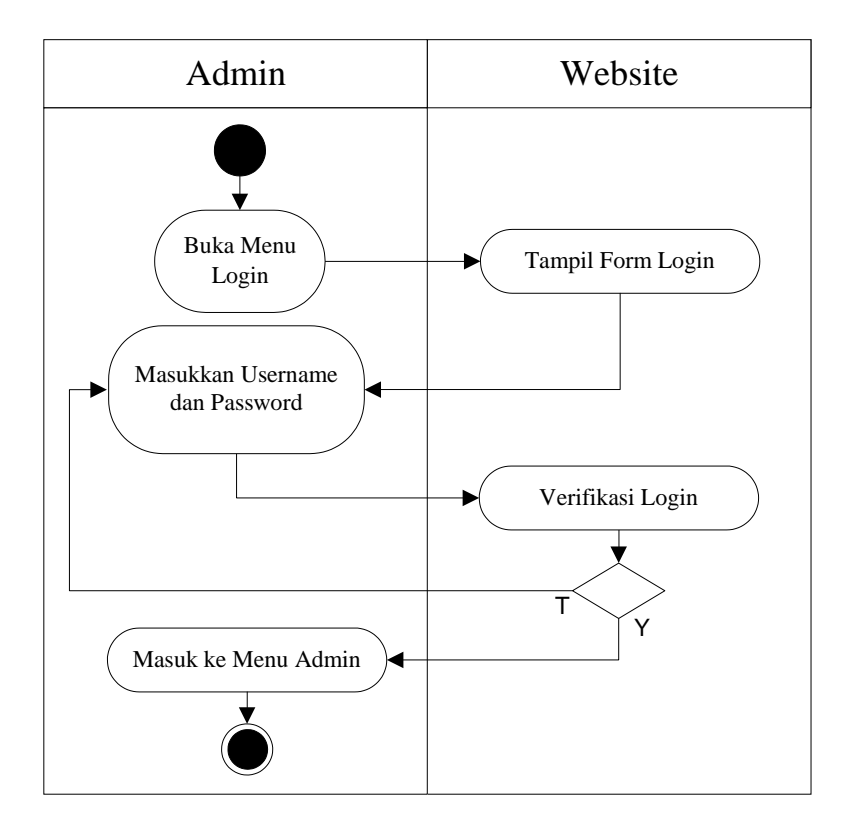

Gambar 3.6 Activity Diagram Proses Login Admin

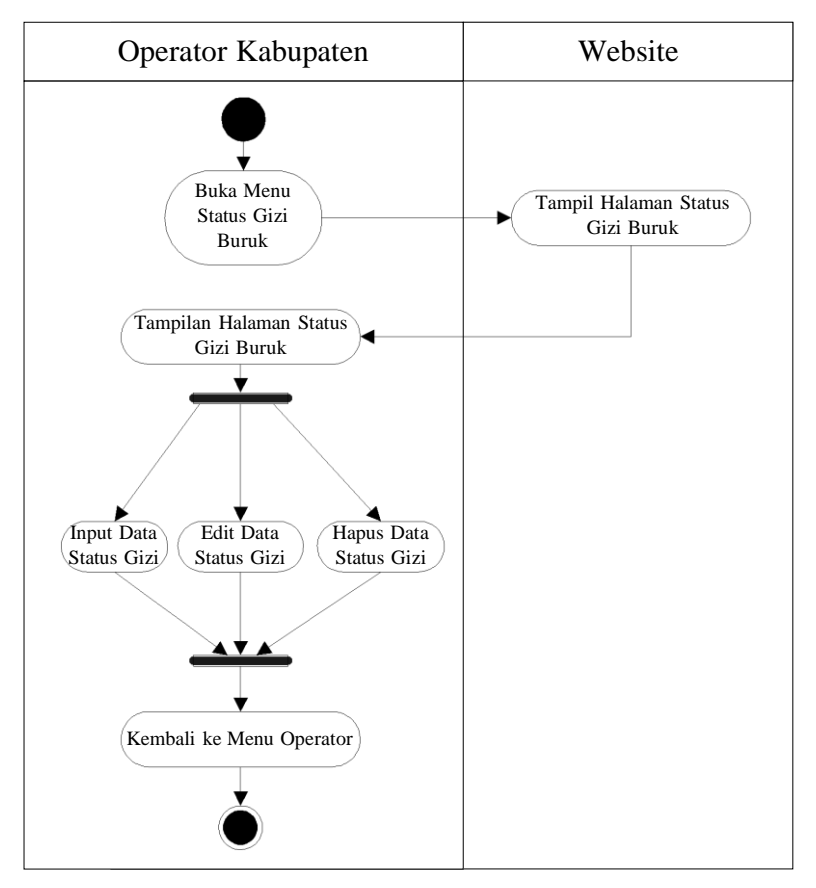

Gambar 3.7 Activity Diagram Proses Status Gizi Buruk

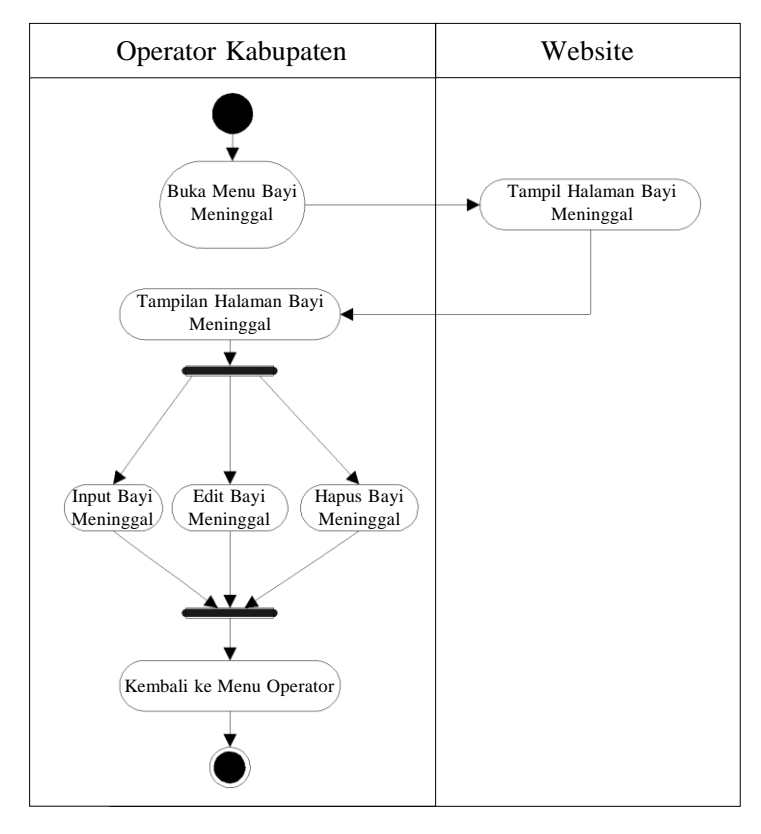

Gambar 3.8 Activity Diagram Proses Data Balita Meninggal

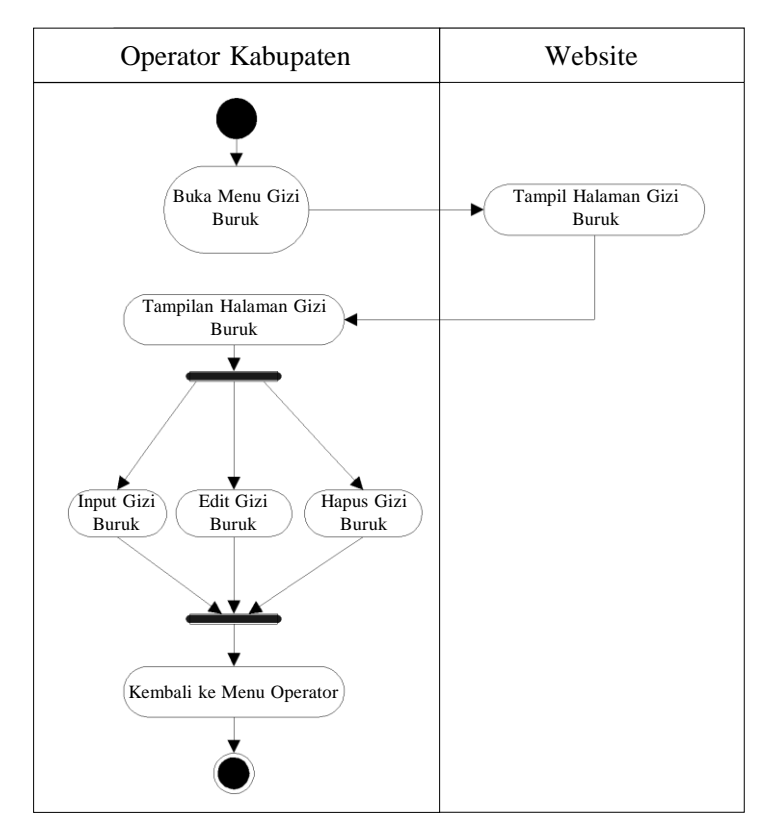

Gambar 3.9 Activity Diagram Proses Data Penyebab Gizi Buruk

#### **3.6.3 Class Diagram**

Class diagram adalah diagram yang menggambarkan struktur sistem dari segi pendefinisian kelas-kelas yang akan dibuat untuk membangun sistem. kelas memiliki 3 bagian utama yaitu attribute, operation, dan name. kelas-kelas yang ada pada struktur sistem harus dapat melakukan fungsi-fungsi sesuai dengan kebutuhan system.

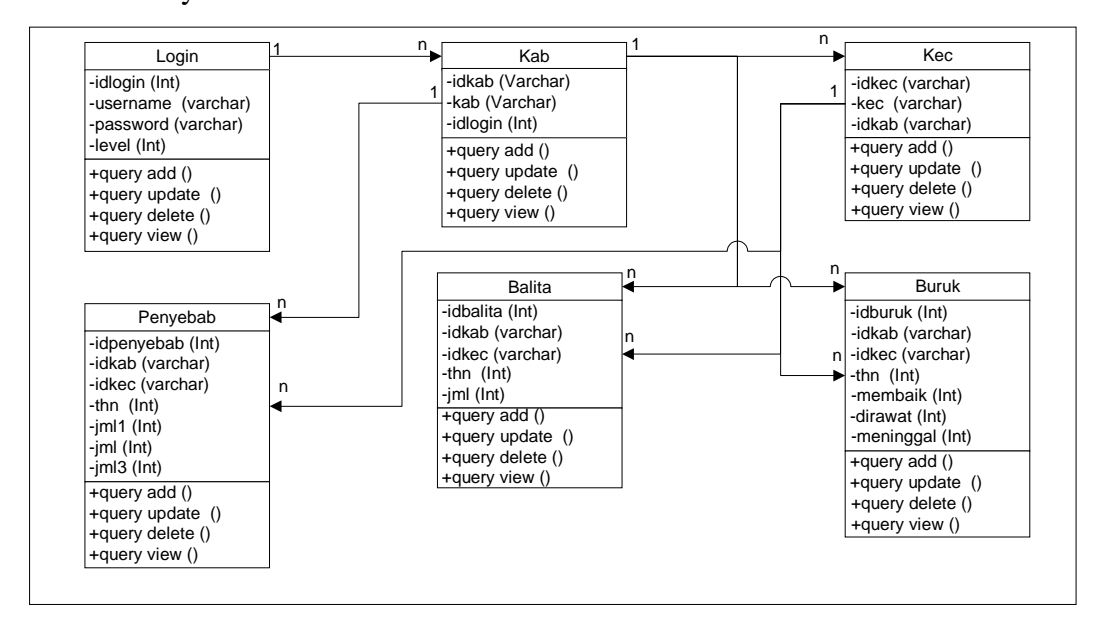

Gambar 3.10 Class Diagram

#### **3.6.4 Rancangan Interface**

Rancangan Interface adalah rancangan informasi yang dihasilkan oleh proses pengolahan data yang dilakukan secara otomatis oleh komputer yang telah terkomputerisasi. Rancangan Interface ini merupakan bentuk dan format yang didesain dan diintegrasikan dengan program. Berikut rancangan Interface yang digunakan dalam sistem.

a. Rancangan Tampilan Admin

Halaman ini merupakan halaman default yang akan ditampilkan pertama kali ketika administrator berhasil login. Dapat dilihat pada gambar 3.11 berikut ini.

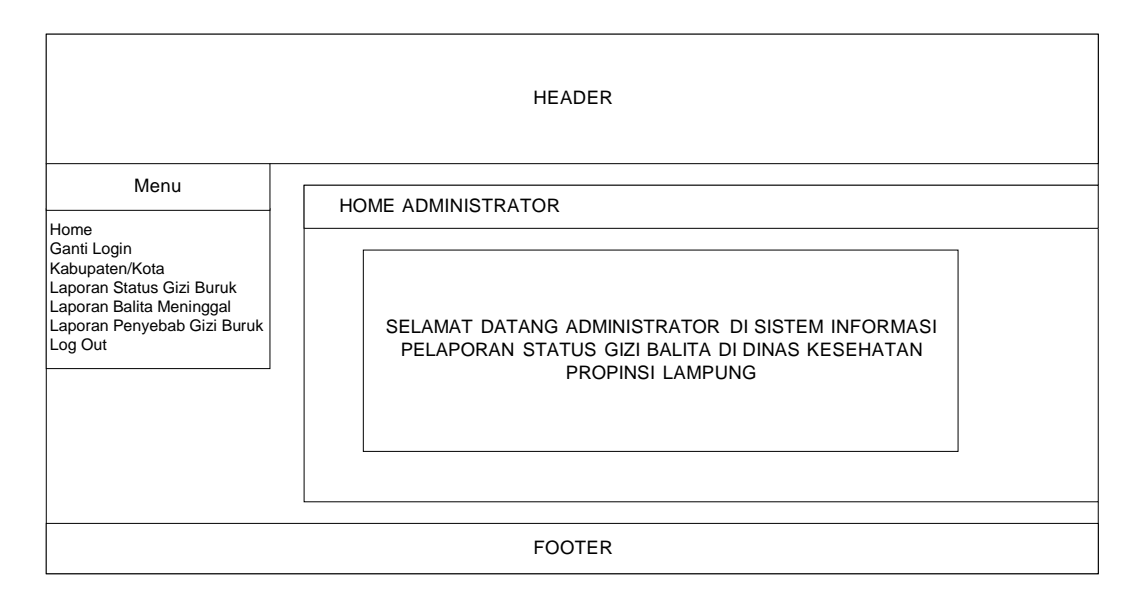

Gambar 3.11 Rancangan Tampilan Halaman Admin

b. Rancangan Tampilan Data Kabupaten/Kota

Halaman ini berisi form input dan daftar Kabupaten/Kota yang ditampilkan di halaman administrator. Dapat dilihat pada gambar 3.12 berikut ini.

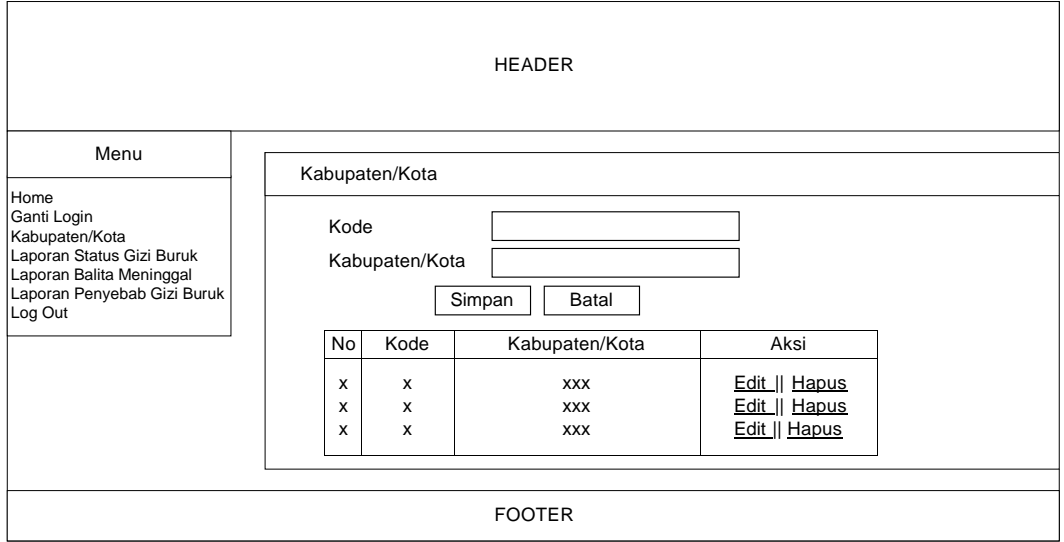

Gambar 3.12 Rancangan Tampilan Halaman Data Kabupaten/Kota

c. Rancangan Tampilan Operator Kabupaten

Halaman ini merupakan halaman default yang akan ditampilkan pertama kali ketika Operator Kabupaten berhasil login. Dapat dilihat pada gambar 3.13 berikut ini.

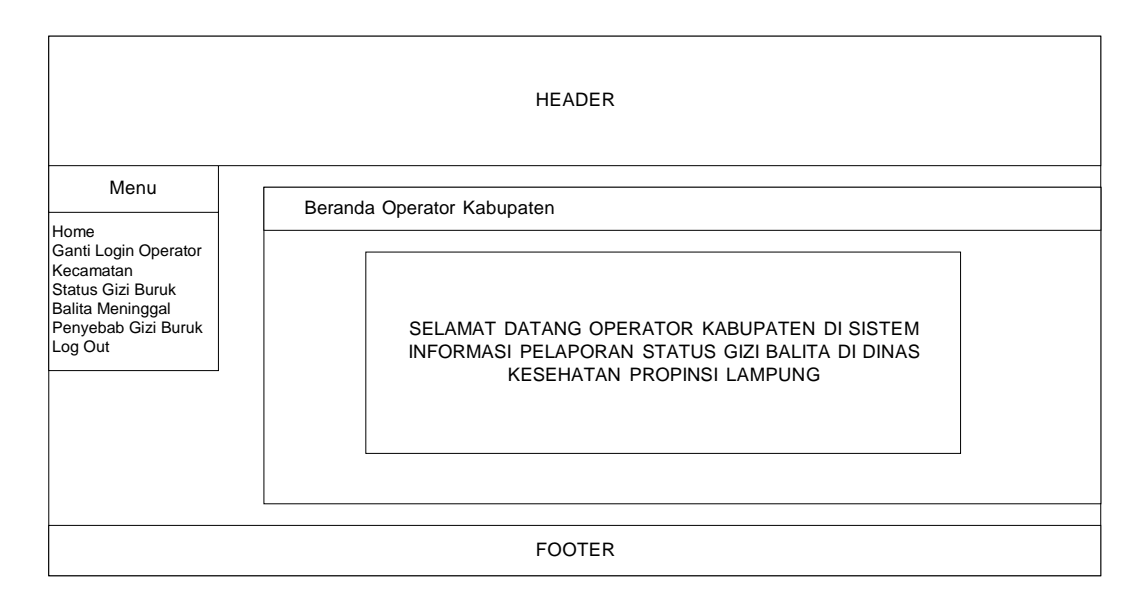

Gambar 3.13 Rancangan Tampilan Halaman Operator Kabupaten

d. Rancangan Tampilan Penyebab Gizi Buruk

Halaman ini berisi form input dan data Penyebab Gizi Buruk yang ditampilkan di halaman administrator. Dapat dilihat pada gambar 3.14 berikut ini.

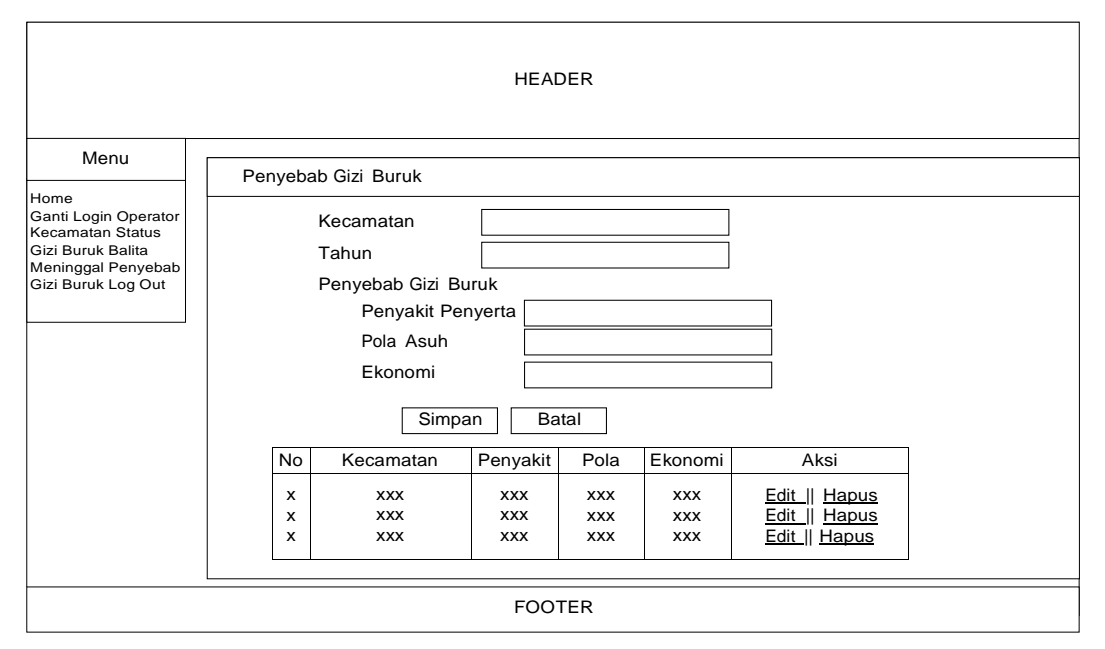

Gambar 3.14 Rancangan Tampilan Halaman Penyebab Gizi Buruk

e. Rancangan Tampilan Status Gizi Buruk

Halaman ini berisi form input dan data Status Gizi Buruk yang ditampilkan di halaman administrator. Dapat dilihat pada gambar 3.15 berikut ini.

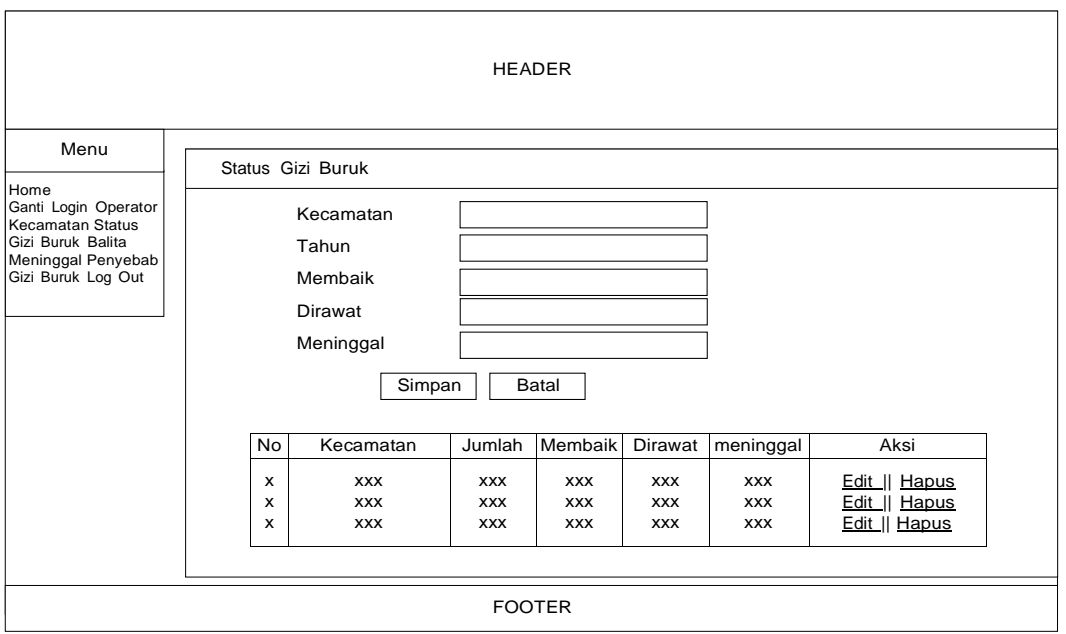

Gambar 3.15 Rancangan Tampilan Halaman Status Gizi Buruk

f. Rancangan Tampilan Balita Meninggal

Halaman ini berisi form input dan data Balita Meninggal yang ditampilkan di halaman administrator. Dapat dilihat pada gambar 3.16 berikut ini.

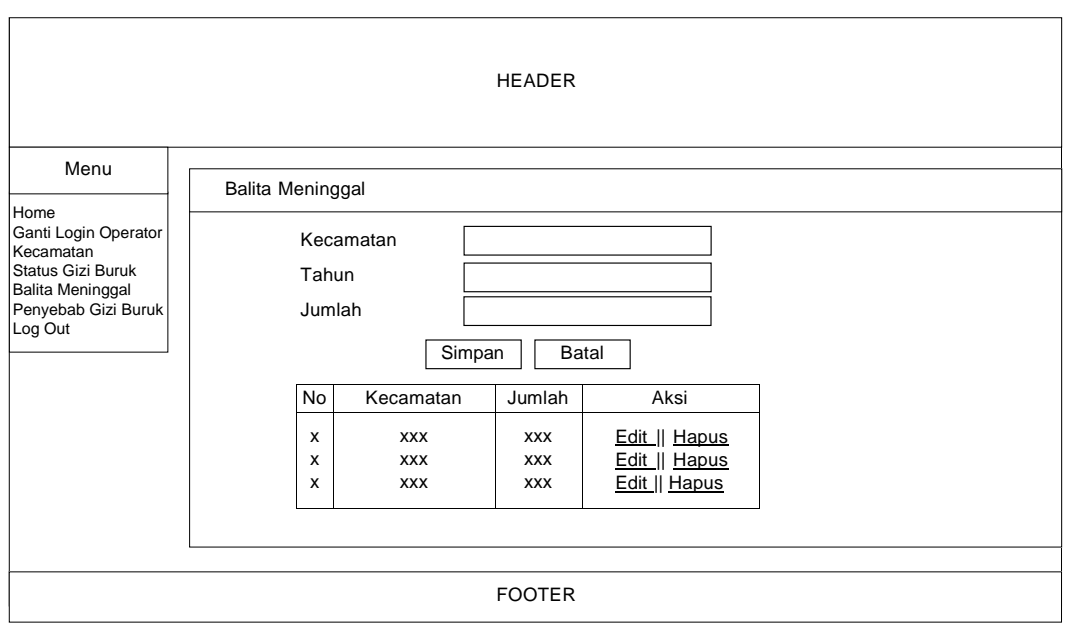

Gambar 3.16 Rancangan Tampilan Halaman Balita Meninggal

### **3.6.5 Basis Data**

Basis data pada dasarnya adalah sistem terkomputerisasi yang tujuan utamanya adalah memelihara informasi dan membuat informasi tersebut tersedia saat dibutuhkan. Berikut disajikan basis data dalam bentuk kamus data.

a. Struktur Tabel Login

Tabel ini digunakan untuk menyimpan data login administrator, dan operator

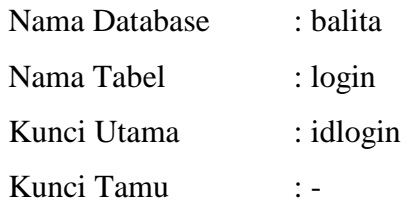

Tabel 3.1 Rancangan Struktur Tabel Login

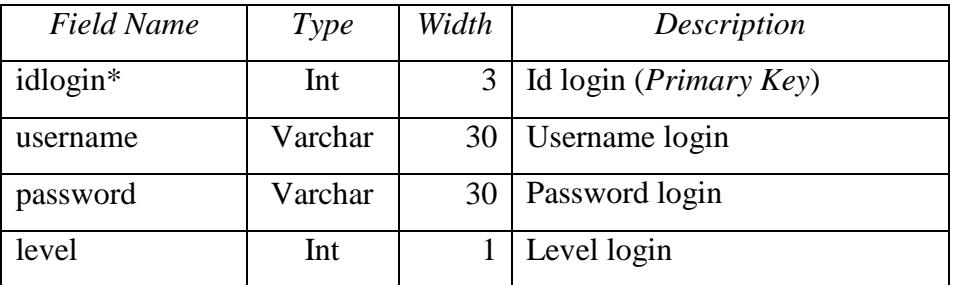

#### b. Struktur Tabel Kab

Tabel ini digunakan untuk menyimpan data kabupaten/kota

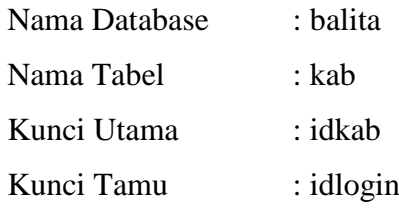

Tabel 3.2 Rancangan Struktur Tabel Kab

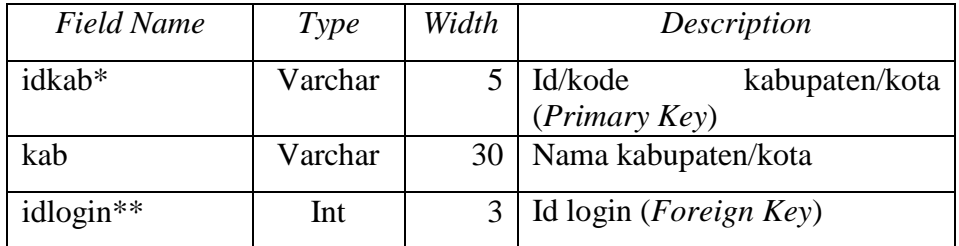

# c. Struktur Tabel Balita

Tabel ini digunakan untuk menyimpan data Balita meninggal

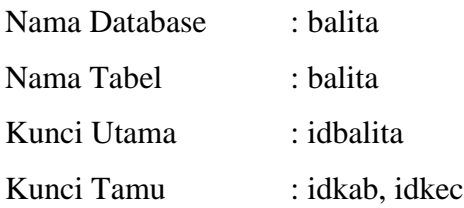

Tabel 3.3 Rancangan Struktur Tabel Balita

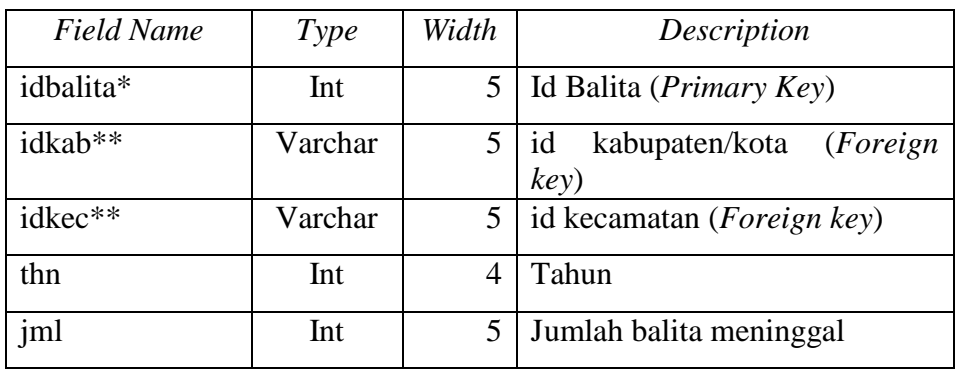

# d. Struktur Tabel Buruk

Tabel ini digunakan untuk menyimpan data jumlah balita gizi buruk

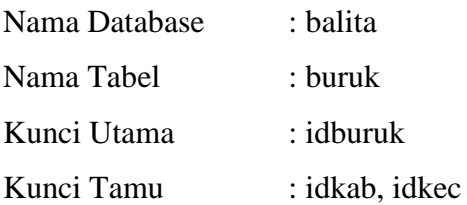

## Tabel 3.4 Rancangan Struktur Tabel Buruk

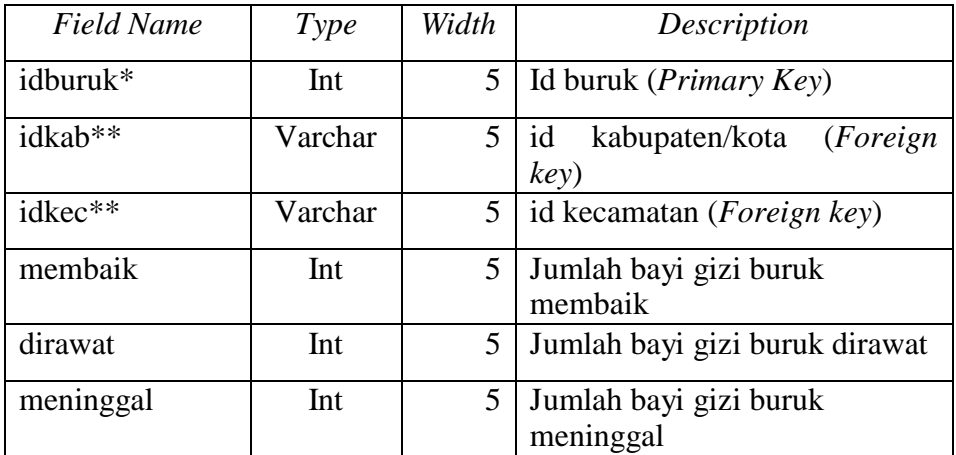

e. Struktur Tabel Penyebab

Tabel ini digunakan untuk menyimpan data jumlah penyebab bayi meninggal

Nama Database : balita Nama

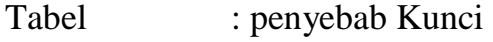

Utama : idpenyebab Kunci

Tamu : idkab, idkec

Tabel 3.5 Rancangan Struktur Tabel Penyebab

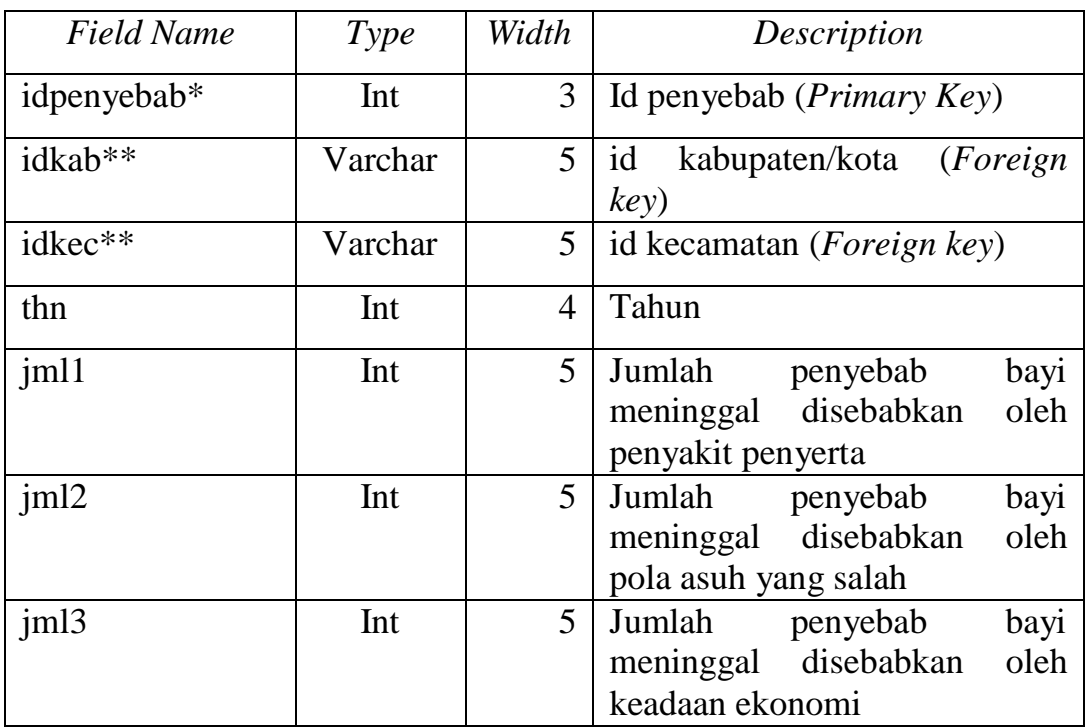

f. Struktur Tabel Kec

Tabel ini digunakan untuk menyimpan data kecamatan

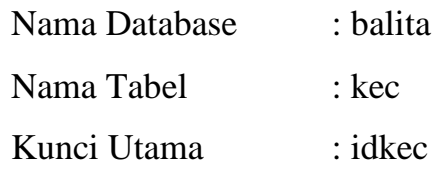

Kunci Tamu : idkab

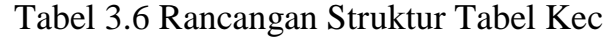

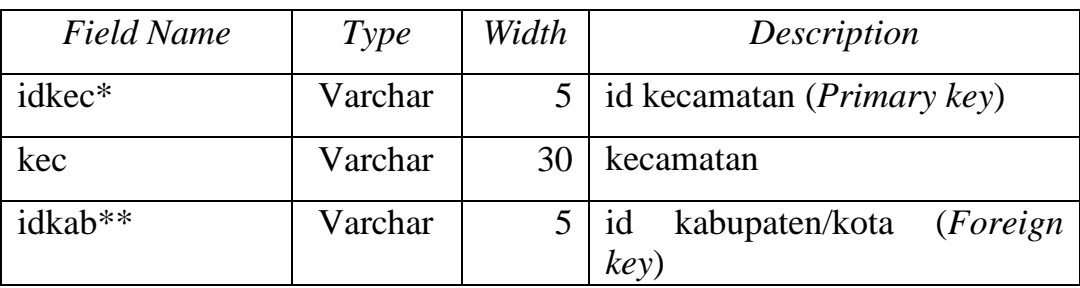